## See your projects at-a-glance!

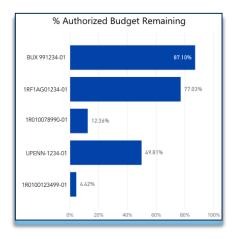

## Use projection tools!

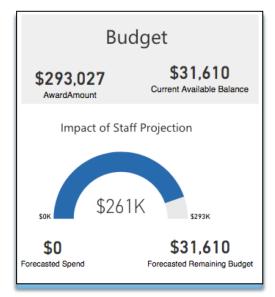

MyGrants.columbia.edu

## About MyGrants

**MyGrants** is an analytic dashboard to assist researchers in managing their awards at-a-glance. It was created in collaboration with the offices of P&S, CUIT, SPA, and Finance.

It was developed under the direction of a P&S focus group, CUIMC, CUIT, SPA, and Finance.

**MyGrants** was designed for researchers and we have provided a view for department administrators, to see their investigators awards.

**MyGrants** is powered by PowerBI, a business intelligence tool from Microsoft Corporation.

**MyGrants** was introduced to the Columbia Community in late 2017, and is available to all researchers and their administrative staff.

## For more information

MyGrants.columbia.edu

COLUMBIA MyGrants

MyGrants.columbia.edu

## COLUMBIA MyGrants

MyGrants A grants financial management tool for researchers

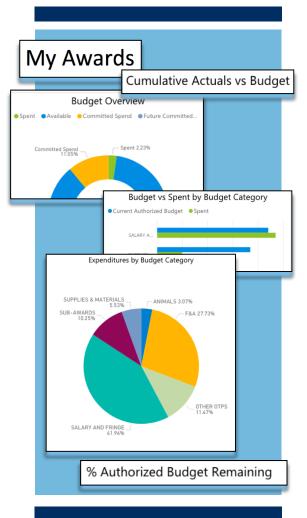

#### MyGrants.columbia.edu

## Getting Started...

Before you access MyGrants for the **first** time, you **must** change your UNI password. Go to uni.columbia.edu.

Then go to **MyGrants.columbia.edu** and select **the Login** button.

Enter your UNI and select the appropriate button.

| MyGrants Login                                                            |  |
|---------------------------------------------------------------------------|--|
| Please enter your UNI below to continue login to the MyGrants application |  |
| UNI * MyGrants for PI MyGrants for DA                                     |  |

You will be directed to a Columbia page where you enter your UNI password.

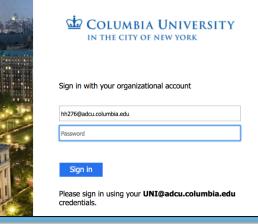

You will be prompted for DUO authentication.

#### MyGrants.columbia.edu

## Once you're in...

You will see your landing page for **MyGrants**. This page will show you a view of your grant portfolio at-a-glance. You will be able to see counts, totals, and graphs of your grants.

Along the bottom of the page, you will see six tabs.

- Award Summary
- Award Details
- Activity Details
- Industry Sponsored Awards
- Staff and Standard Projections

Use the tabs to navigate along your dashboard.

**Award Summary** – Your awards at-a-glance.

**Award Details** – Dive in to see details about specific awards.

Activity Details – Information about your activities where you are PI or Scope-I.

**Industry Sponsored Awards** – Includes your clinical trials, clinical research and clinical research services.

**Staff and Standard Projection** – A tool that allows you to project financial impacts and your awards into future years.

MyGrants.columbia.edu

# Some additional features

- Data is updated daily, from the previous day transactions
- Data is exportable to Excel
- Send any page, table, or graph to print
- A **Glossary of Terms** for definitions of any data elements
- A link to the WebViewer
- Cloud-based, from any web browser

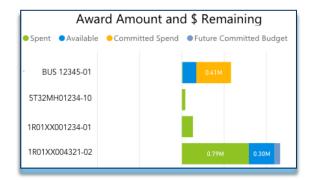

#### For more information

For guides, FAQs, contact information, please visit

#### MyGrants.columbia.edu

MyGrants.columbia.edu